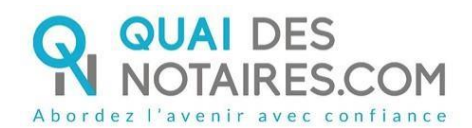

## **De quoi s'agit-il ?**

Cette nouvelle fonctionnalité vous permet de disposer de vos factures **Quai des Notaires** directement dans votre application **Quai des Notaires**.

## **Quels sont ses avantages ?**

 Plus simple : La centralisation de vos factures dans votre application **Quai des Notaires** vous permet d'avoir une vue d'ensemble de vos factures au même endroit, sans risque éventuel de perte.

 Plus sécurisé : Votre application **Quai des Notaires** étant totalement sécurisée, vous n'avez aucun risque de détournement.

 Accessible uniquement aux bons profils : Seuls les utilisateurs ayant le profil notaire et comptable peuvent accéder aux factures. Les autres collaborateurs de l'Office n'auront pas accès.

# **À partir de quand est-elle disponible ?**

Cette nouvelle fonctionnalité est disponible à partir du 2 novembre 2023 avec la version 1.47.1.

## **Quels sont les points d'attention ?**

Seules les factures confectionnées à partir de novembre 2023 seront disponibles dans l'espace factures.

Vous serez toujours notifié par Email lorsque la facture est publiée.

Pour que l'utilisateur comptable puisse être aussi notifié, son Email doit être défini dans les paramètres et il doit disposer lui-même d'un compte collaborateur.

## **Pour aller plus loin…**

Les points ci-après sont abordés dans les pages suivantes :

**1. COMMENT ACCÉDER À VOTRE ESPACE FACTURE ? .................................... 2**

**2. EN TANT QUE COMPTABLE, QUE FAIRE SI JE NE VOIS PAS LE MENU FACTURE ET QUE JE NE SUIS PAS NOTIFIÉ PAR MAIL ? ........................................... 3**

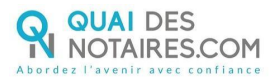

## **1. Comment accéder à votre espace facture ?**

Deux méthodes vous permettent d'accéder à vos factures.

Dans le mail de notification reçu, cliquez directement sur le bouton **Accédez à vos factures :**

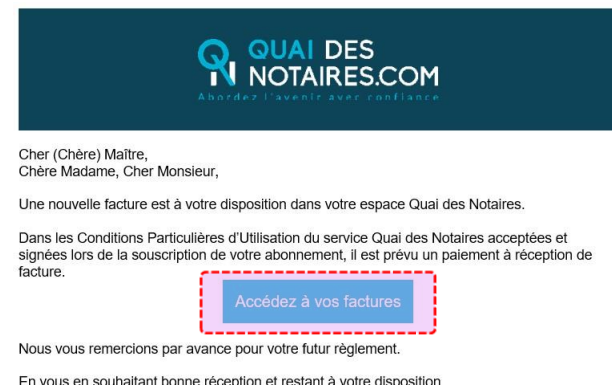

Dans **Quai des Notaires**, cliquez directement sur le menu **Factures** affiché dans le menu principal :

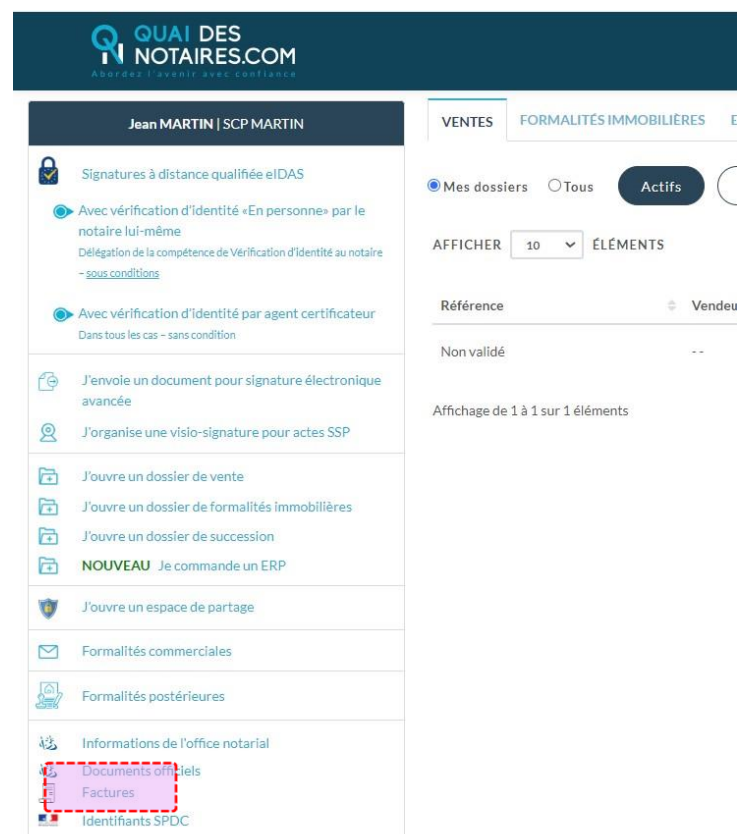

Quelle que soit votre méthode d'accès, le même écran est toujours proposé.

Pour afficher la facture PDF, cliquez directement sur le lien concerné :

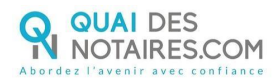

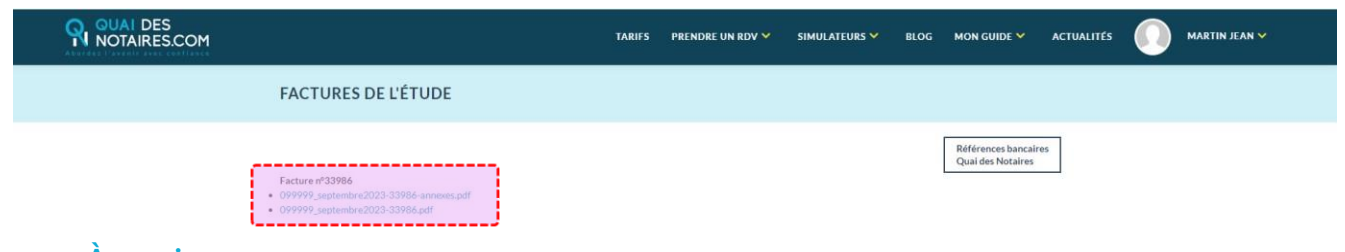

#### **À savoir :**

Les factures se présentent toujours des plus récentes aux moins récentes.

#### **2. En tant que comptable, que faire si je ne vois pas le menu facture et que je ne suis pas notifié par mail ?**

L'utilisateur Notaire est toujours notifié par mail. En parallèle, le menu **Factures** lui sera toujours proposé.

Mais qu'en est-il du ou des comptables de l'Office ?

En effet, il peut être utile que le ou les comptables de l'Office aient aussi accès à l'ensemble des factures. En tant que comptable, si vous n'avez pas accès au menu facture et que vous n'êtes pas notifié par Email de la disponibilité d'une nouvelle facture, veuillez vérifier les points ci-après.

 Pour recevoir les notifications par Email, renseignez l'Email du comptable dans les paramètres généraux. Pour cela, dans le menu principal, cliquez sur le menu **Informations de l'office notarial** :

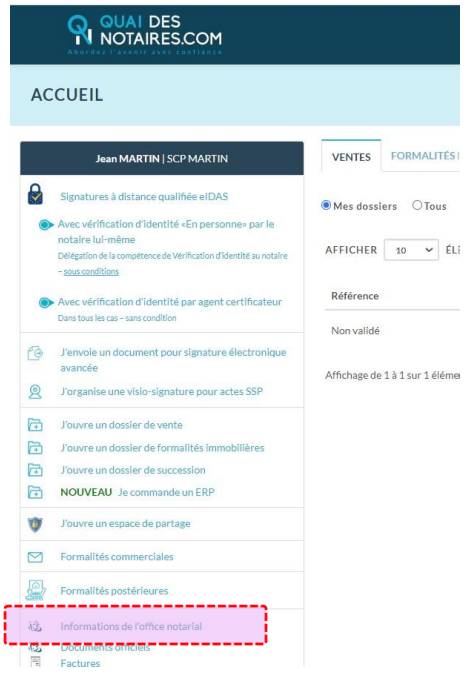

Renseignez l'Email du comptable dans le champ concerné :

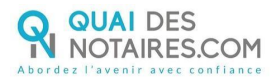

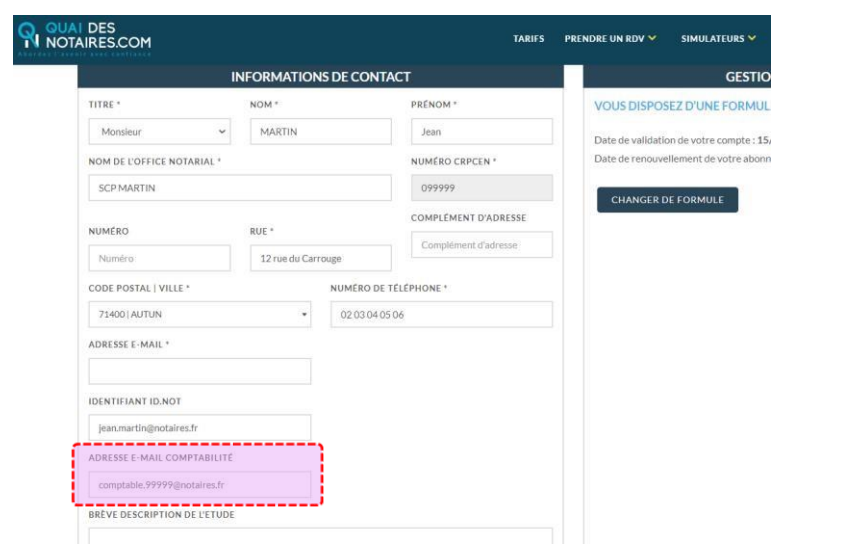

N'oubliez pas de valider vos modifications en cliquant sur le bouton situé situé au bas de l'écran.

<sup>2</sup> Pour accéder à l'espace factures, vérifier que le comptable ait bien un compte collaborateur.

Pour cela, dans l'onglet **Collaborateur**, vérifiez qu'il soit bien enregistré :

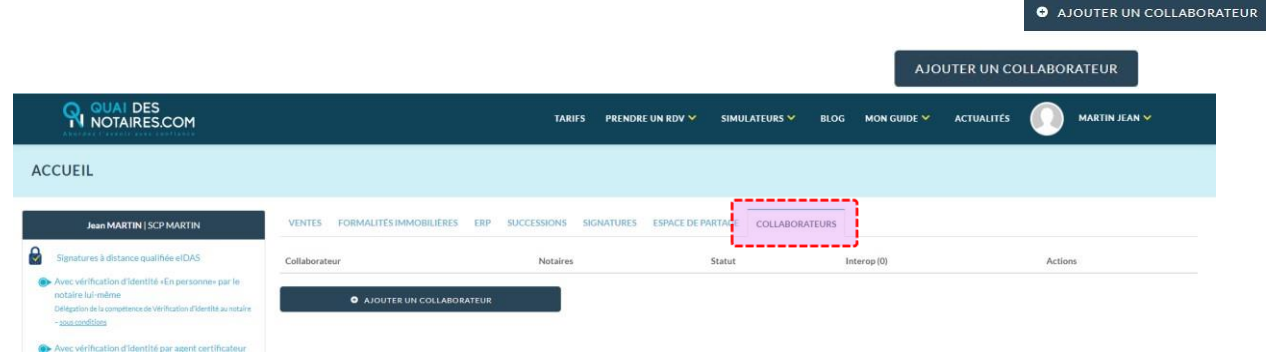

Si le comptable n'est pas dans la liste, ajoutez-le en cliquant sur le bouton . Renseignez tous les champs obligatoires puis cliquez sur le bouton

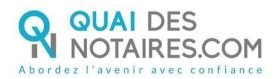

#### O Ajouter un collaborateur

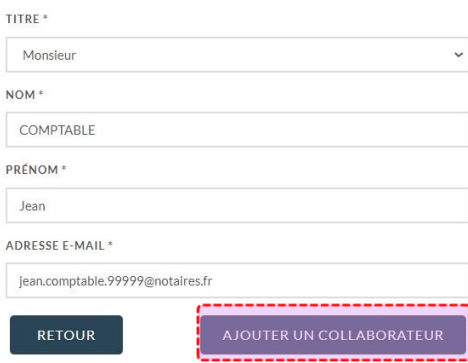

À l'issue, le compte utilisateur est créé et s'affiche dans la liste des collaborateurs :

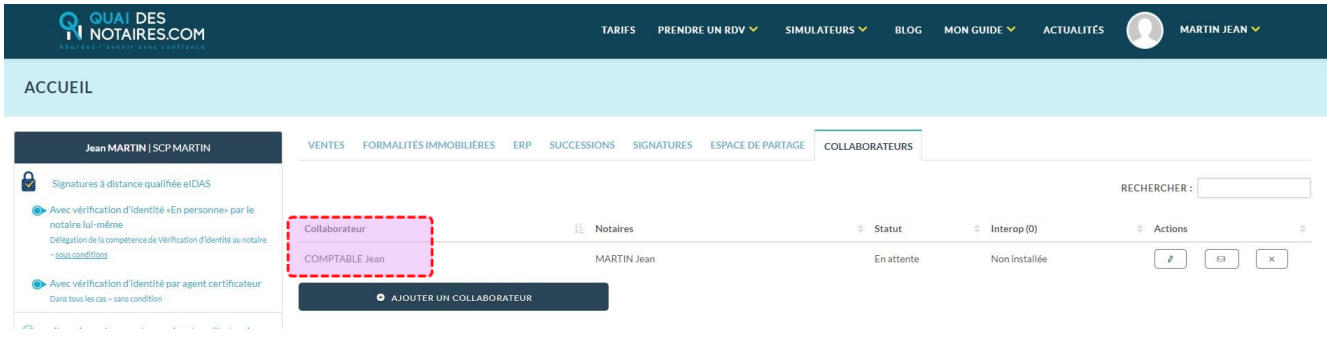

#### **À savoir :**

À cette étape le compte est créé. Le collaborateur va recevoir un Email le lui indiquant et l' invitant à se connecter à **Quai des Notaires** pour créer son mot de passe. Seul le collaborateur peut créer son mot passe.